# Sexual Assault Services Formula Grant Program

Introduction to the new web-based tool for subgrantee progress reporting

VIOLENCE AGAINST WOMEN ACT MEASURING EFFECTIVENESS INITIATIVE

This project was supported by Grant No. 15JOVW-22-GK-04996-MUMU awarded by the Office on Violence Against Women, U.S. Department of Justice. The opinions, findings, conclusions, and recommendations expressed in this publication/program/exhibition are those of the author(s) and do not necessarily reflect the views of the Department of Justice, Office on Violence Against Women.

### Who We Are

#### **Our Mission**

- Support OVW in tracking and measuring the work of VAWA grantees
  - Collect all formula data
  - Clean, analyze and write reports to Congress on both discretionary and formula data
- Provide technical assistance to Formula Administrators
  - Webinars, new grantee orientation, and one-on-one emails, phone calls and over Zoom

### **Today's Priority**

- You will understand how to collect, review, and submit subgrantee data in the new tool
  - How to navigate the Administrator Dashboard
  - How to invite subgrantees to fill out a progress report
  - How to navigate a subgrantee progress report
  - Who to contact for assistance
  - Available resources

### **Administrator Reports**

- Administrator reports are PDFs which must be downloaded from the VAWA MEI website.
- Administrators fill these out and then submit them into JustGrants.
- > This year Admin Reports are due by June 30, 2024.

#### **Context & Rationale**

- OVW tasked MEI with creating a new data collection process
- Key objectives include:
  - Compliance with VAWA and federal confidentiality processes
  - Aligning with current industry standards and the evolving technology
  - Accessibility
  - Nimble enough to allow for change and future expansion
  - Reducing burden for subgrantees
  - Creating ease for Administrators

#### **Administrators Access**

- Administrators will receive an email from VAWA MEI inviting them to set up their account
- Once logged in, Admins will be able to access their state or territory's dashboard to:
  - Generate links to blank and in-progress reports;
  - View subgrantee reports in progress;
  - Review, change request, and approve subgrantee reports; and
  - Submit final subgrantee reports to MEI.

### Subgrantees Access

- Subgrantees will not have accounts
- Subgrantees will use the link provided by their Administrator to access a blank report
- Subgrantees will:
  - Enter data on their SASP-funded activities within the webbased reporting system
  - Be able to save their progress and return using their unique link, which is created once they begin filling out a report
- After entering all data, subgrantees will submit their report to their Administrator for review

### Administrators' TA to Subgrantees

- SASP Administrators support subgrantees by:
  - Orienting subgrantees to the data they need to report
  - Answering subgrantee questions about the data to be collected
  - Reviewing each subgrantee report and addressing any errors or misunderstandings with the subgrantee

If you are unsure of how to answer a subgrantee question, reach out to VAWA MEI!

### Reviewing & Submitting Subgrantee Data

- > Administrators review each subgrantee report:
  - Making sure each subgrantee has reported on all of their SASP-funded activities
- After reviewing each subgrantee report, Admins:
  - "Deny" to unlock the subgrantee report and request changes;
  - Make changes directly to the data themselves; and/or
  - "Approve"
- Once all data have been reviewed and approved, Admins submit all subgrantee data to MEI

### **New and Missing Data**

- If your subgrantees do not have some of the data requested, these are the instructions you should give:
  - Do not estimate
  - Any numbers reported should have adequate source documentation
  - Use narrative fields to explain missing data or activities they are unable to quantify right now

### Navigating the Admin Dashboard

#### MAINE State Dashboard

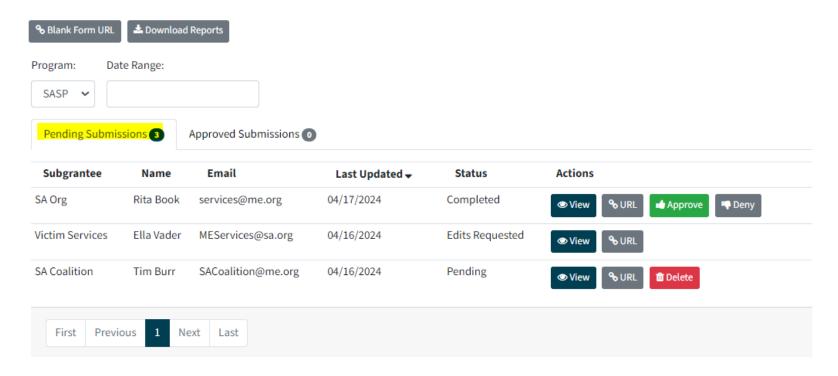

### Submitting Approved Subgrantee Data

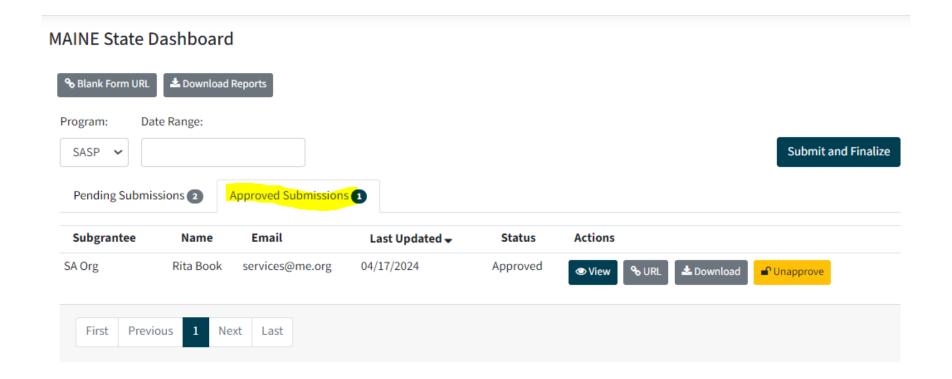

### Sending Reporting Links to Subgrantees

#### State Dashboard

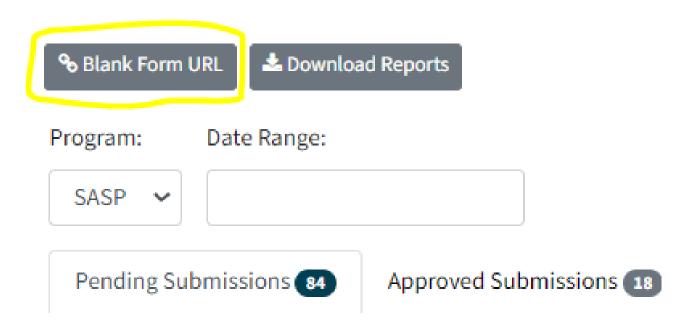

### **Navigating Subgrantee Reports**

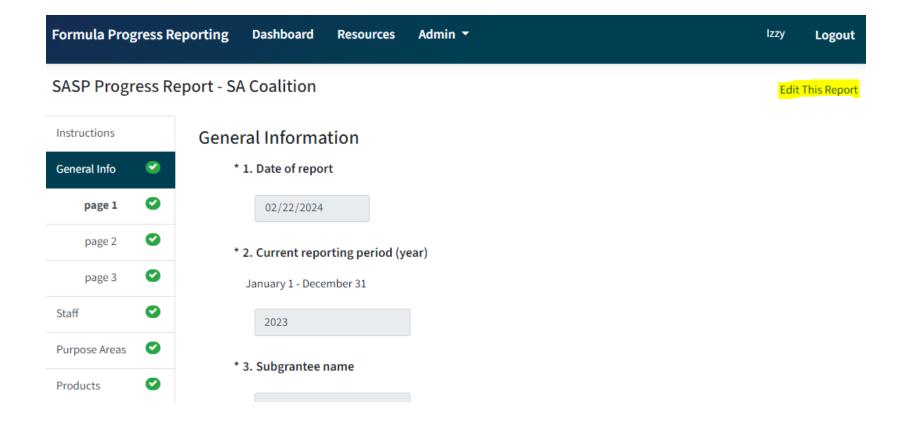

### **Navigating Subgrantee Reports**

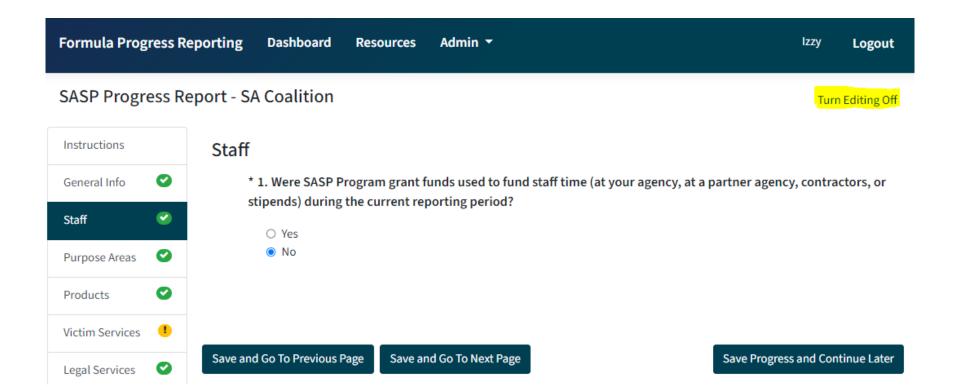

### Filling Out Subgrantee Reports

- Anyone with a particular unique report link will be able to access that report
- An Administrator can fill out a subgrantee report on behalf of a subgrantee
- Required questions are marked with an asterisk
- Question numbers in each section are dynamic and start over at the start of each section

### **Validation Requirements**

- Validation errors will be indicated in the report a few different ways:
  - A red error message will appear on the page next to the field with the error;
  - A yellow exclamation point will appear in the navigation pane next to the page and section that contains the error; and
  - The 'Validate and Submit' page will list out any sections that contain validation errors.

### **Password Support**

If you forget your password or need a new one, you can click "Forgot Password" on the login page

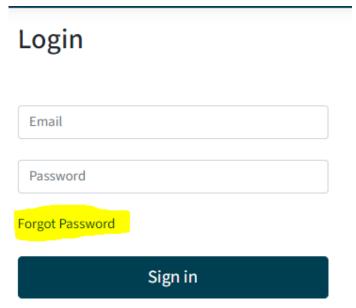

This will bring you to a new page where you will enter your email address to receive an email with a link and instructions to reset your password

#### **Additional Resources**

- Sample Subgrantee Form (not a fillable PDF)
- Instructions on subgrantee reporting
- "How-To Navigate Admin Dashboard" guide and demonstration video
- "How-To Fill Out Subgrantee Report" guide and demonstration video
- SASP subgrantee report question-by-question instructional video
- Recording of today's webinar including transcript and Spanish translation will be available soon!

### Who do I call for help? (I of 3)

➤ If you have questions or need technical support with submitting your Administrator Report into JustGrants (e.g. login or password assistance)

JustGrants OVW Support phone and email:

1-866-655-4482

OVW.JustGrantsSupport@usdoj.gov

**JustGrants Support website:** 

https://justicegrants.usdoj.gov/user-support

### Who do I call for help? (2 of 3)

- If you have questions about allowable activities
- If you have questions related to the statutory requirements of distributing funding
- ➢ If you cannot submit your Administrator Report by the deadline, June 30, 2024

#### Please contact your OVW Grant Specialist!

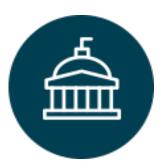

Office on Violence Against Women

202-307-6026

https://www.justice.gov/ovw

### Who do I call for help? (3 of 3)

- For technical and logistical support using the new subgrantee progress reporting tool
- If you have questions on the content of subgrantee or administrator reporting
- If you would like to receive technical assistance directly from staff via email or phone

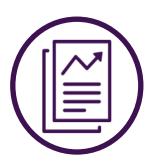

**VAWA Measuring Effectiveness Initiative** 

I-800-922-VAWA (8292)

vawamei@maine.edu

www.vawamei.org

## Any questions?

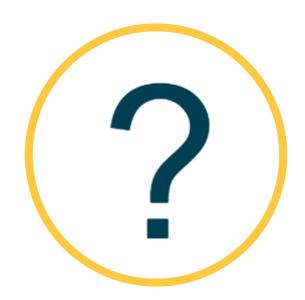

### Thank you!

#### **VAWA Measuring Effectiveness Initiative**

I-800-922-VAWA (8292)

vawamei@maine.edu

www.vawamei.org